# e.share **Hiectronic System for**

**e S H A R E Informer March 2018, Volume 7, Issue 1**

#### **eSHARE Mapping**

An eSHARE Mapping is a document intended to guide programmatic reporting and evaluation. The mapping will provide details for all activi-

#### **In This Issue**

- **eSHARE Mappings**
- **eSHARE Recent Updates: Ryan White and ETE**
- **Clinical Reports in eSHARE**
- **New Canned Reports Guide**
- **Process for Adding Service Sites to eSHARE**
- **Updated eSHARE Training Schedule**
- eSHARE Entry Form

eSHARE Service Type

Contract Activity

**What is an eSHARE Mapping?**

• Payment Point

#### **Where can I find the eSHARE Mapping for my service category?**

You can find the Mapping for your service category on the 'Resources' section on the eSHARE Dashboard shown to the right.

The mappings are listed by service categories in alphabetical order.

You can save, open and print each mapping in PDF format.

#### **eSHARE Recent Updates: Ryan White and ETE**

In the recent release of eSHARE changes there was a removal of 4 questions on the Ryan White Re-Assessment form:

- Has your employment status changed since the last assessment?
- Has your insurance changed since the last assessment?
- Has your housing situation changed at all since the last assessment?
- Has there been any change in who lives with you (any change in your household)?

Instead of asking clients if there has been a change since the last assessment, they are now asked about these data elements as of the time of the assessment (similar to the Intake Assessment). We understand that records of a client's previous assessments may not always be available for review when completing the Re-Assessment form, so asking these questions anew will help facilitate the collection of these data elements. In addition, we hope to minimize the need for clients to recall information that was provided at previous assessments. Generally with Ryan White Part A contracts, it is recommended that clients be re-assessed for eligibility at least every six-months, at the time of the scheduled re-assessment.

You can find an updated Re-Assessment form for your service category on the eSHARE Dashboard under 'Resources'.

## ties contracted per service category in eSHARE. The mappings are updated periodically. **Mapping details include:** Site(s) of Service Service Details

- -

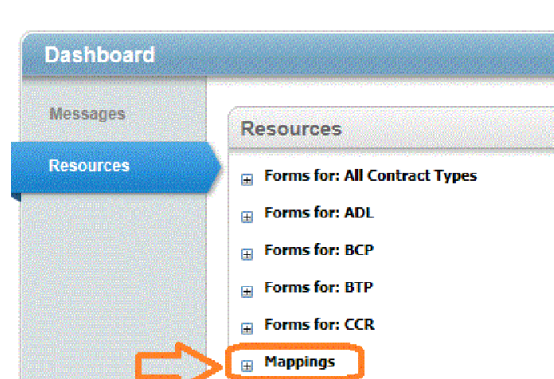

 $\Box$  Help with Reports and Extracts

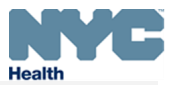

### **Clinical Reports in eSHARE**

These five reports are designed for Ryan White service providers that collect Primary Care Status Measures in eSHARE and show graphs of CD4 and viral load test result values from the Intake Assessment, PCSM Update or Special Assessment forms dated within the period specified, by agency or client. They are located under the Reports menu as shown to the right.

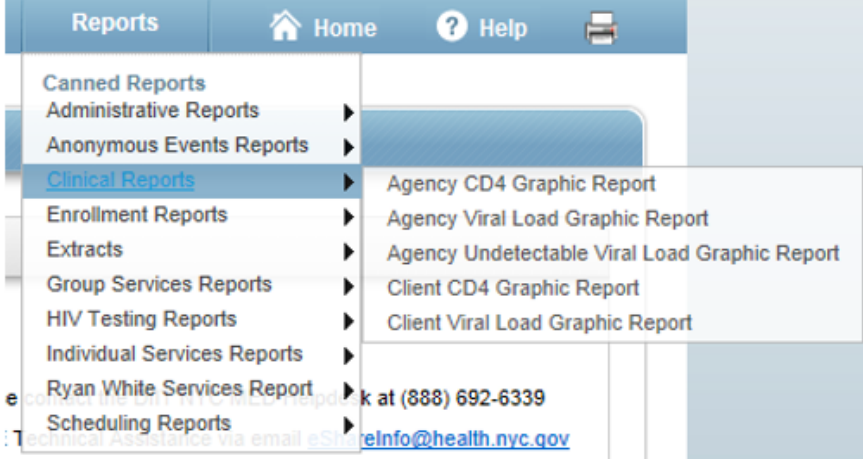

#### **Agency Reports**

The criteria screen for the Agency reports includes date range, interval and type of year, and service category/ contract:

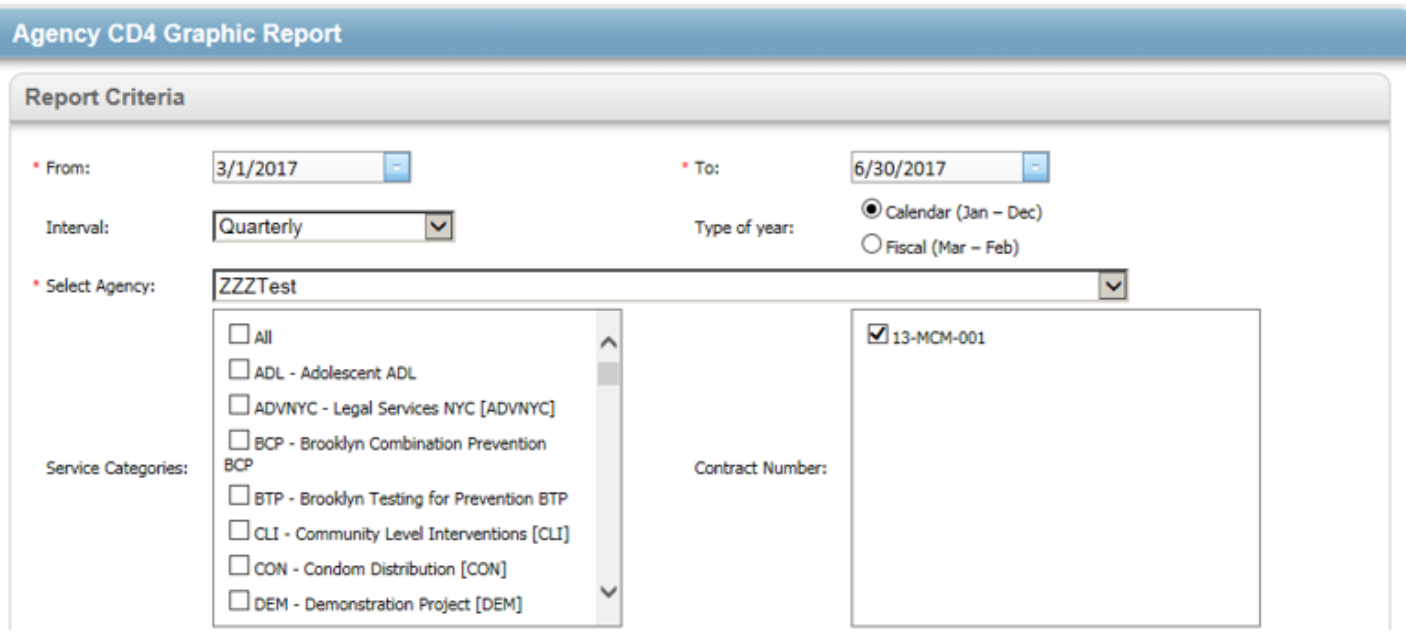

#### **Notes on the criteria:**

- 'From' and 'To' dates are both required.
- Interval is either Monthly, Quarterly (3 months) or Trimester (120 days or approximately 4 months)
- 'Type of Year' is either Fiscal or Calendar.
- Agency name should appear automatically.
- Select appropriate service categories in 'Service Categories' box on the left or check 'All' for all service categories.
- Selection of a service category will display corresponding contract in the 'Contract Number' selection box on the right.
- Select appropriate contract or check 'All' for all contracts within the service categories selected.

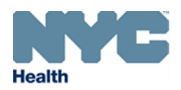

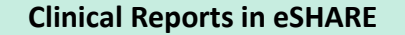

**CD4 Clinical Graphic Report SAMPLE**

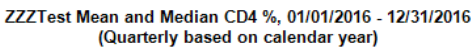

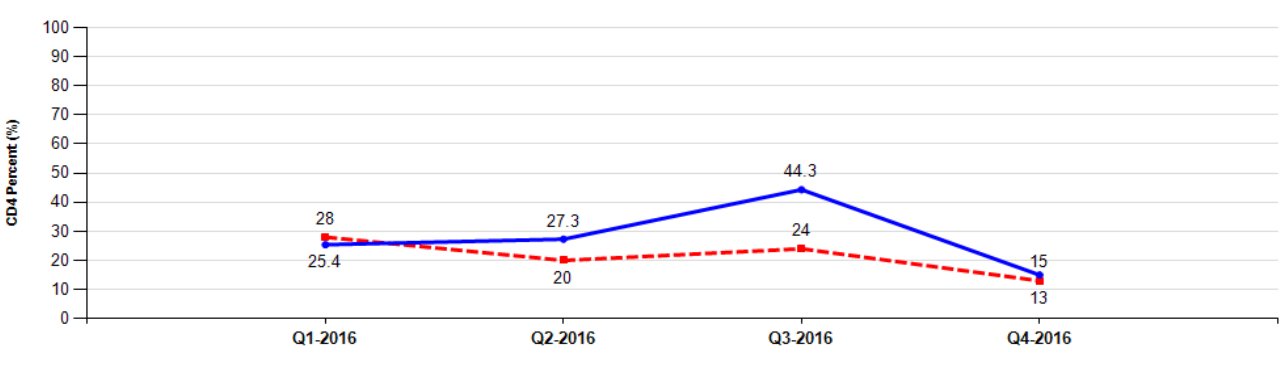

Median CD4% - Mean CD4%

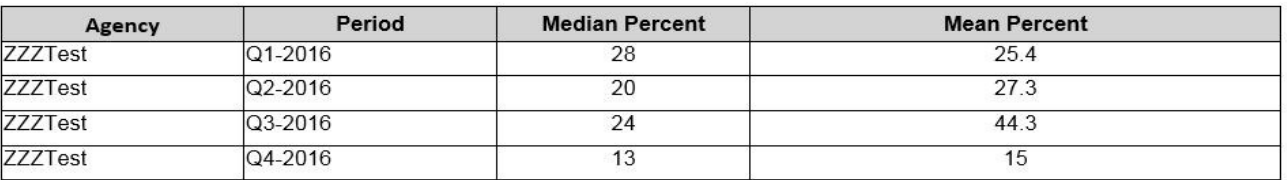

#### **Client Reports**

On the Criteria screen, enter the Client System ID from the Client Demographics form:

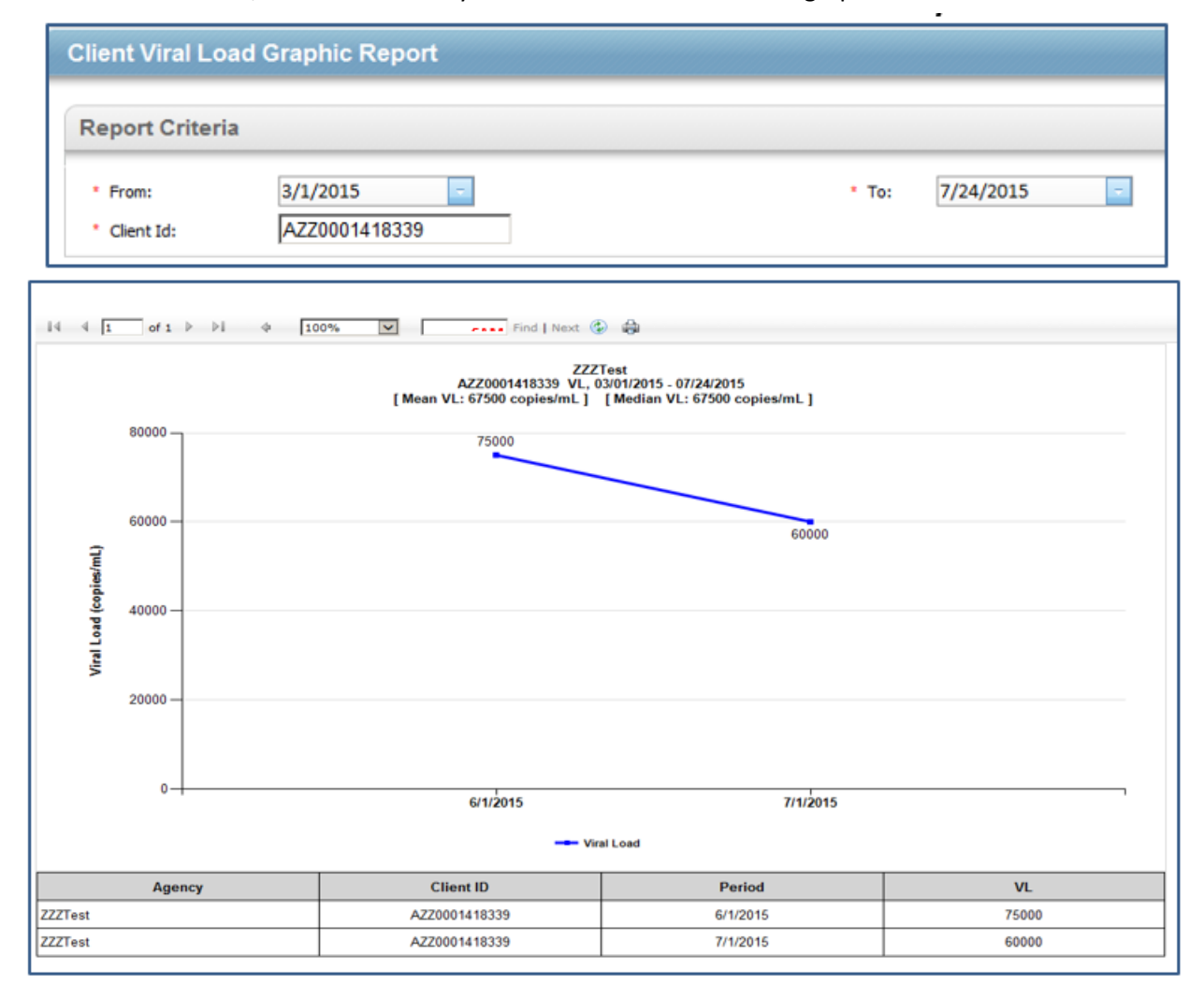

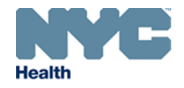

e-share

#### **Canned Reports Guide (updated)**

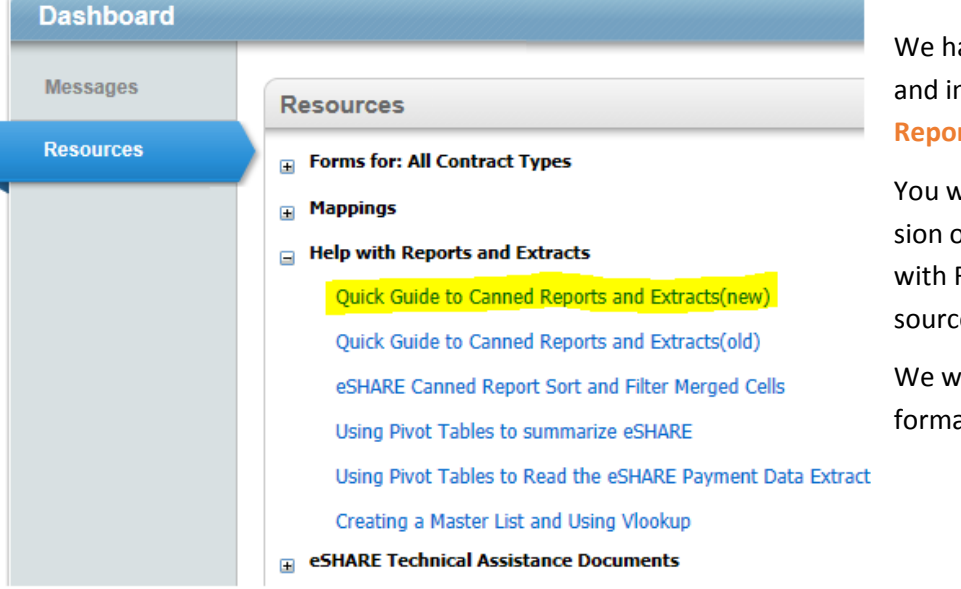

We have exciting news! There is a new and improved **Quick Guide to Canned Reports and Extracts** document.

You will find both the new and old version of this document under the 'Help with Reports and Extracts' in the Resources tab of the eSHARE Dashboard.

We welcome feedback about the new format at **eSHAREinfo@health.nyc.gov**

**Process for Adding Service Sites to eSHARE**

**Purpose: The following chart is designed to illustrate the process and roles of Public Health Solutions Contract Managers (CAMS CM), agency and DOHMH Staff in the establishment of new service sites in eSHARE.**

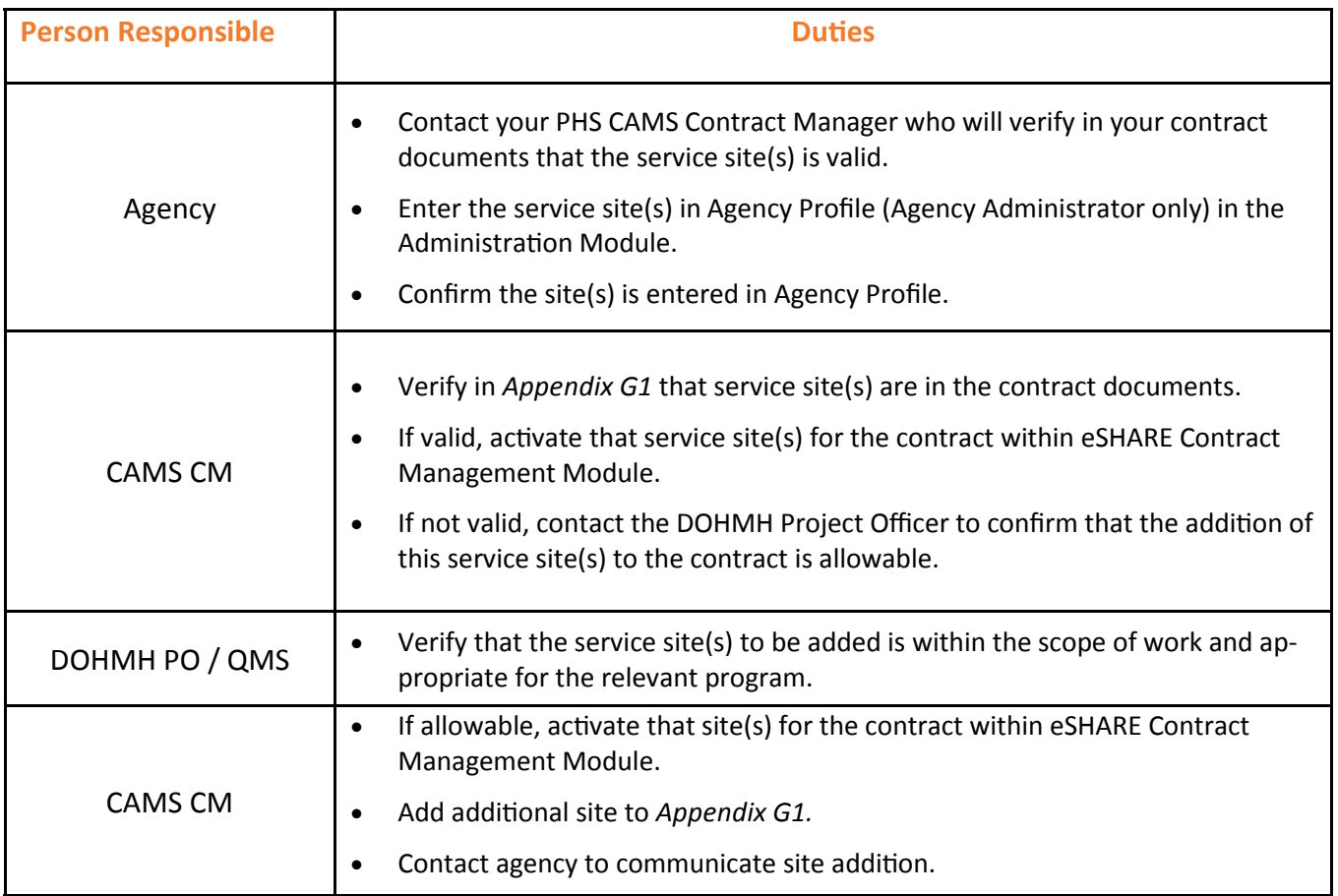

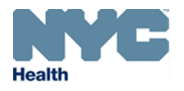

#### **eSHARE Training Schedule**

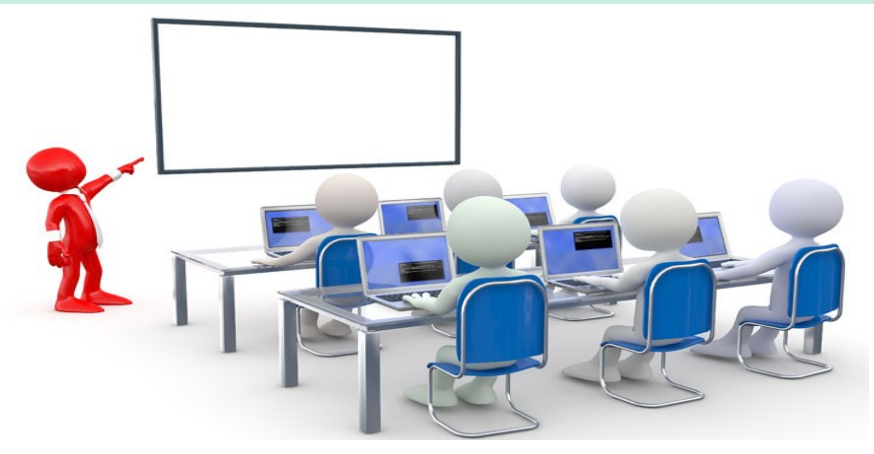

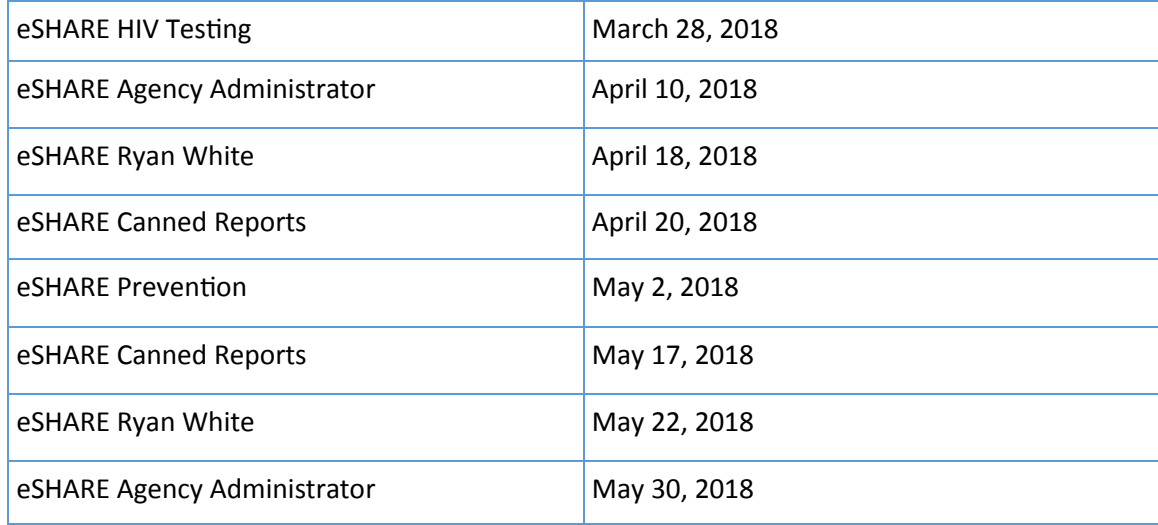

#### **eSHARE Off-Site Training**

The eSHARE Technical Assistance team also offers off-site training. This enables users with difficult schedules or with several staff members to be trained to be able to attend an eSHARE training. We hope this will create a more flexible and comfortable environment for our users as well.

Off-site trainings can take place at any agency that meet the requirements below:

At least 8 participants

e-share

- Must have internet access
- **•** Google Chrome or Internet Explorer browsers installed on desktops
- At least 8 computers or laptops available (tablets are NOT eligible)
- A projector screen/Wide screen for TA purposes

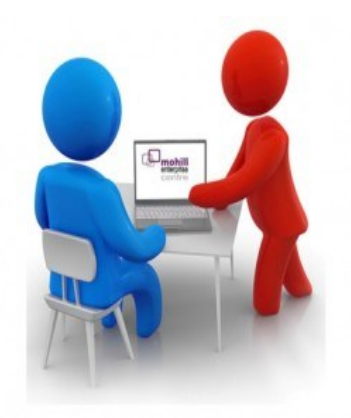

#### **Contact eSHARE Training:**

If you would like to arrange an off-site training, please contact the eSHARE Training TA team:

**Email: [esharetraining@health.nyc.gov](mailto:esharetraining@health.nyc.gov)**

**Phone: 347-396-7401**

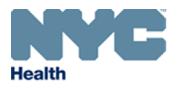